## **1.1.1 Вкладка TDM / Таблица коммутации**

Фрагмент вкладки Таблица коммутации показан на **Рис.** [Ошибка! Текст указанного стиля](#page-0-0)  [в документе отсутствует.](#page-0-0)**.1**.

В верхней части вкладки расположено меню **Режим TDM**, в котором задаются общие настройки коммутатора. Ниже расположена **Таблица коммутации**, в соответствии с которой задаются режимы работы отдельных потоков Е1 и устанавливаются режимы коммутации для отдельных канальных интервалов (КИ).

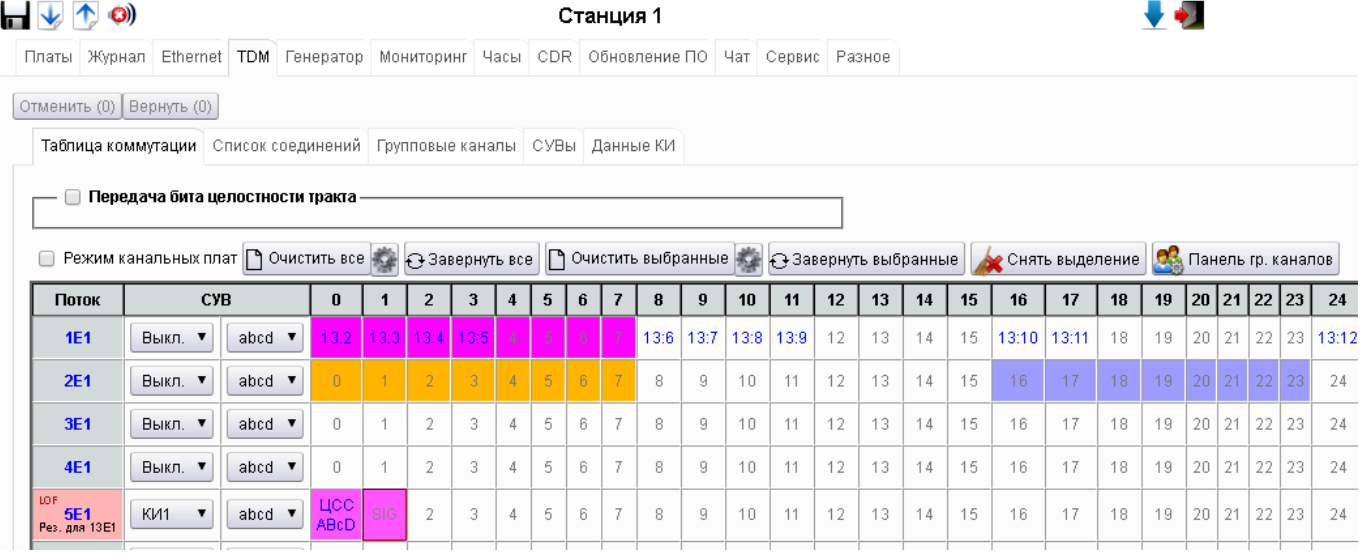

<span id="page-0-0"></span>**Рис.** Ошибка! Текст указанного стиля в документе отсутствует.**.1** Фрагмент вкладки **Таблица коммутации**

Условные обозначения в **Таблице коммутации**: цифры **13:2** в первой строке обозначают, что канальный интервал 2 (КИ2) первого потока Е1 коммутируется в 13-й поток Е1 (13Е1–КИ2). Сигналы управления и взаимодействия (СУВ) обозначаются буквами ABCD, при этом заглавные буквы обозначают бит = 1, строчные – бит = 0.

Кнопки **Отменить (0)** и **Вернуть (0)** в верхней части вкладки **Таблица коммутации** предназначены для отмены/возврата сделанных изменений в таблице коммутации каналов TDM и смежных с ней настроек.

При любом изменении следующих настроек:

- таблицы коммутации каналов TDM;
- таблицы групповых каналов;
- настроек резервирования потоков Е1;
- настроек организации сверхцикла потоков E1 (КИ1/КИ16/выкл);
- настроек режима СУВ потоков  $E1$  (abcd/ab01):
- настройки режима канальных плат

предыдущий вариант настроек веб-интерфейс сохраняет в специальном стеке.

Всего стек может содержать до 20 предыдущих настроек (при дальнейших изменениях самые старые настройки удаляются из стека).

Стек позволяет вернуться к сохраненным вариантам настроек (отменить сделанные изменения) путем нажатия кнопки **Отменить**: каждое нажатие кнопки **Отменить** возвращает к более раннему варианту запомненных в стеке настроек.

Кнопка "Вернуть" выполняет обратное действие и позволяет вернуться к более поздним сохраненным в стеке настройкам.

Значение в скобках на кнопках **Отменить** и **Вернуть** показывает, сколько сохраненных в стеке настроек доступны для отмены и возврата соответственно.

В **Таблице коммутации** есть возможность добавить комментарии к каналам и потокам Е1. Для этого надо кликнуть на соответствующей ячейке с номером потока или канала Е1, например, **5Е1** и откроется окно (см. **Рис. Ошибка! [Текст указанного стиля в документе](#page-1-0)  [отсутствует.](#page-1-0)**.2), назначение полей указано справа от рисунка.

Кликните ссылку **добавить комментарий** – откроется окно **Установить комментарий**.

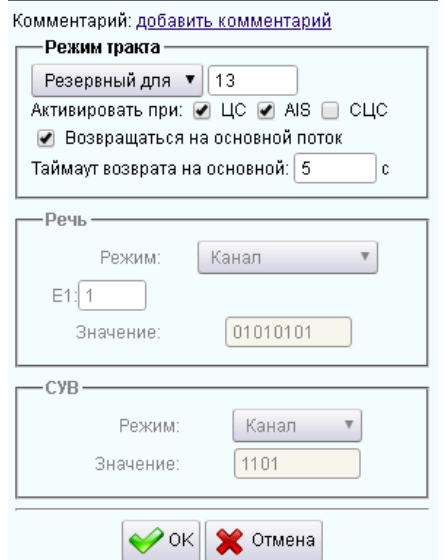

Ссылка для открытия окна **Установить комментарий**;

 Выбор режима тракта: **Основной** или **Резервный для** назначенного потока Е1.

Далее можно указать условия активации перехода на резерв, возможность возврата на основной поток и указать **Таймаут возврата на основной** поток Е1 в секундах.

Остальные поля предназначены для ячеек с каналами потока Е1.

<span id="page-1-0"></span>**Рис.** Ошибка! Текст указанного стиля в документе отсутствует.**.2** 

Окно коммутации потоков Е1

Кликните на ячейке каналов (**Рис. Ошибка!** [Текст указанного стиля в документе отсутствует.](#page-0-0)**.1**) – откроткроется окно, как на

**Рис. Ошибка! [Текст указанного стиля в документе отсутствует.](#page-1-1)**.3.

Кликните ссылку **добавить комментарий** – откроется окно **Установить комментарий**.

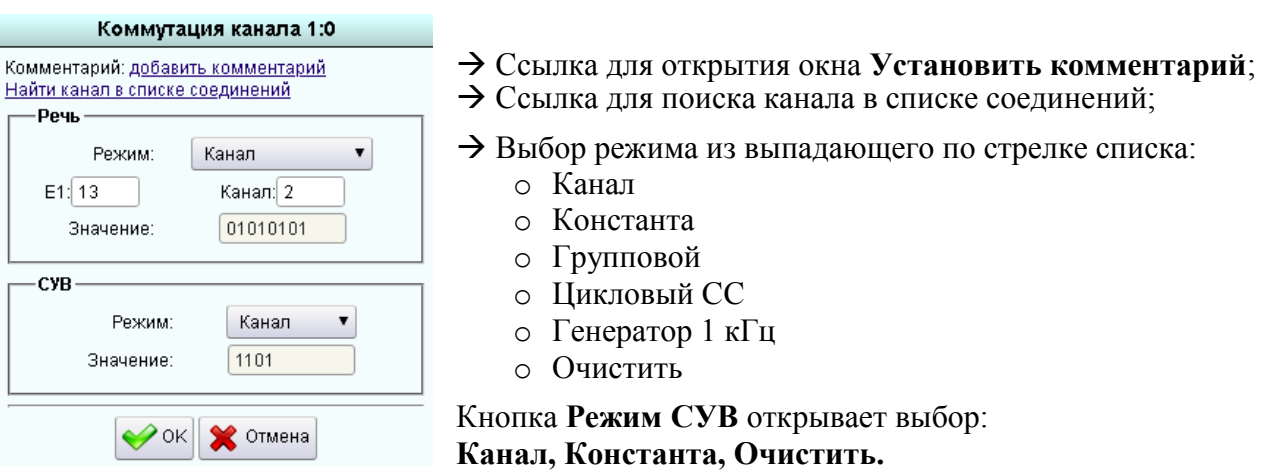

<span id="page-1-1"></span>**Рис.** Ошибка! Текст указанного стиля в документе отсутствует.**.3** Окно коммутации каналов Е1

При наведении курсора на ячеку с подключенным каналом (выделен цветом) появляется небольшое окошко всплывающей подсказки с названием платы, номером слота, в который установлена плата и номером порта этой платы. Если переместить курсор на это окошко и кликнуть, то открывается окно конфигурации обозначенной платы с выделением цветом соответствующего порта.

Если в Таблице коммутации поставить галочку в чек-боксе **Передача бита целостности тракта**, то в этой Таблице откроется новое окно управления и отображения аварий (см. **[Рис.](#page-2-0)  Ошибка!** [Текст указанного стиля в документе отсутствует.](#page-2-0)**.4**).

 *ООО «АДС», г.Пермь ЦСП MC04–DSL Руководство по эксплуатации* 

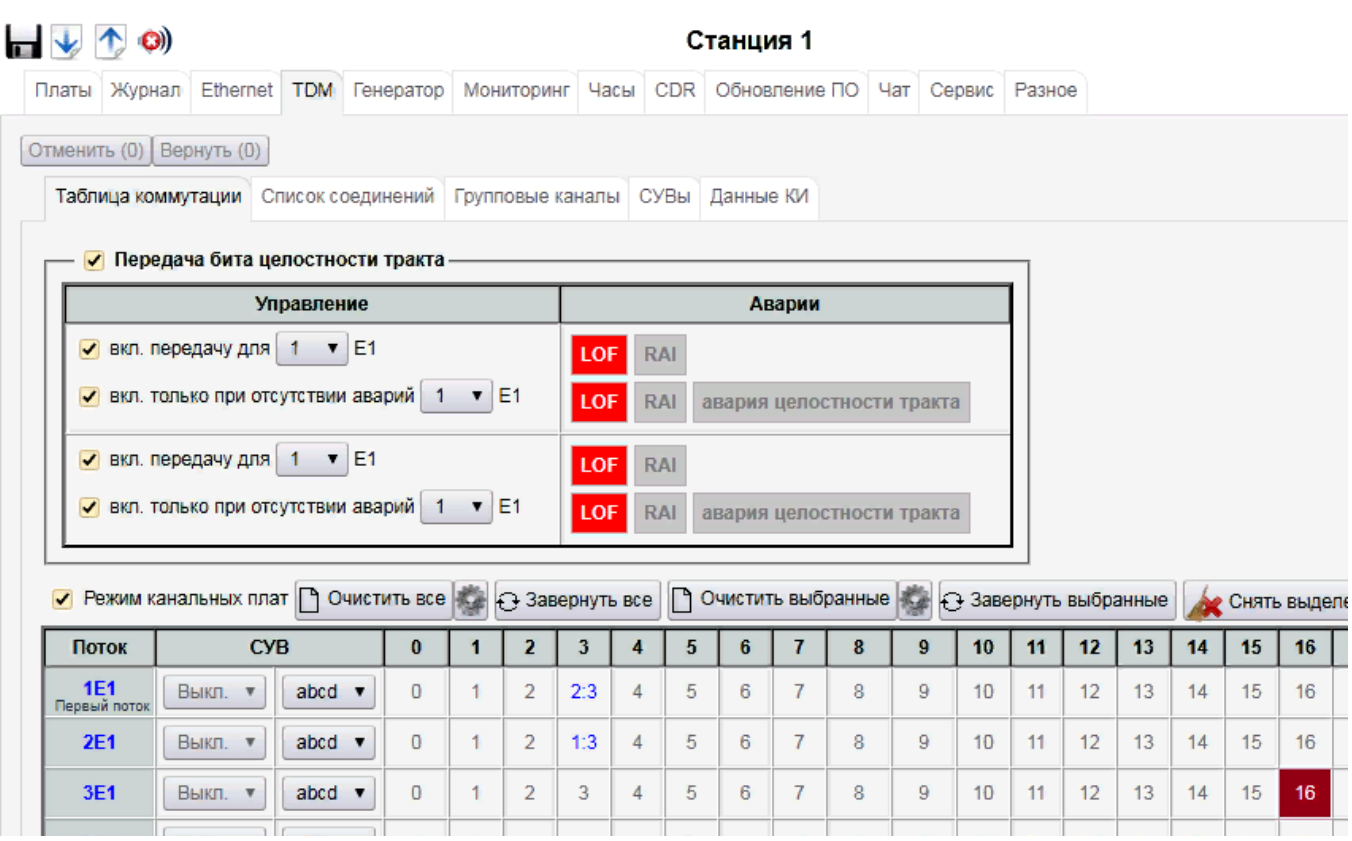

**Рис.** Ошибка! Текст указанного стиля в документе отсутствует.**.4** Окно управления и отображения аварий

<span id="page-2-0"></span>Описание установок меню вкладки **Таблица коммутации** приведено в **Табл.** [Ошибка!](#page-2-1)  [Текст указанного стиля в документе отсутствует.](#page-2-1)**.1**.

<span id="page-2-1"></span>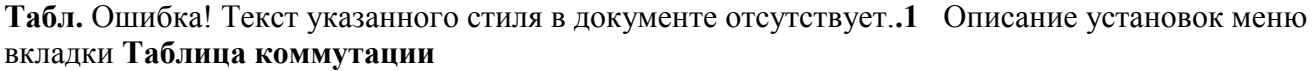

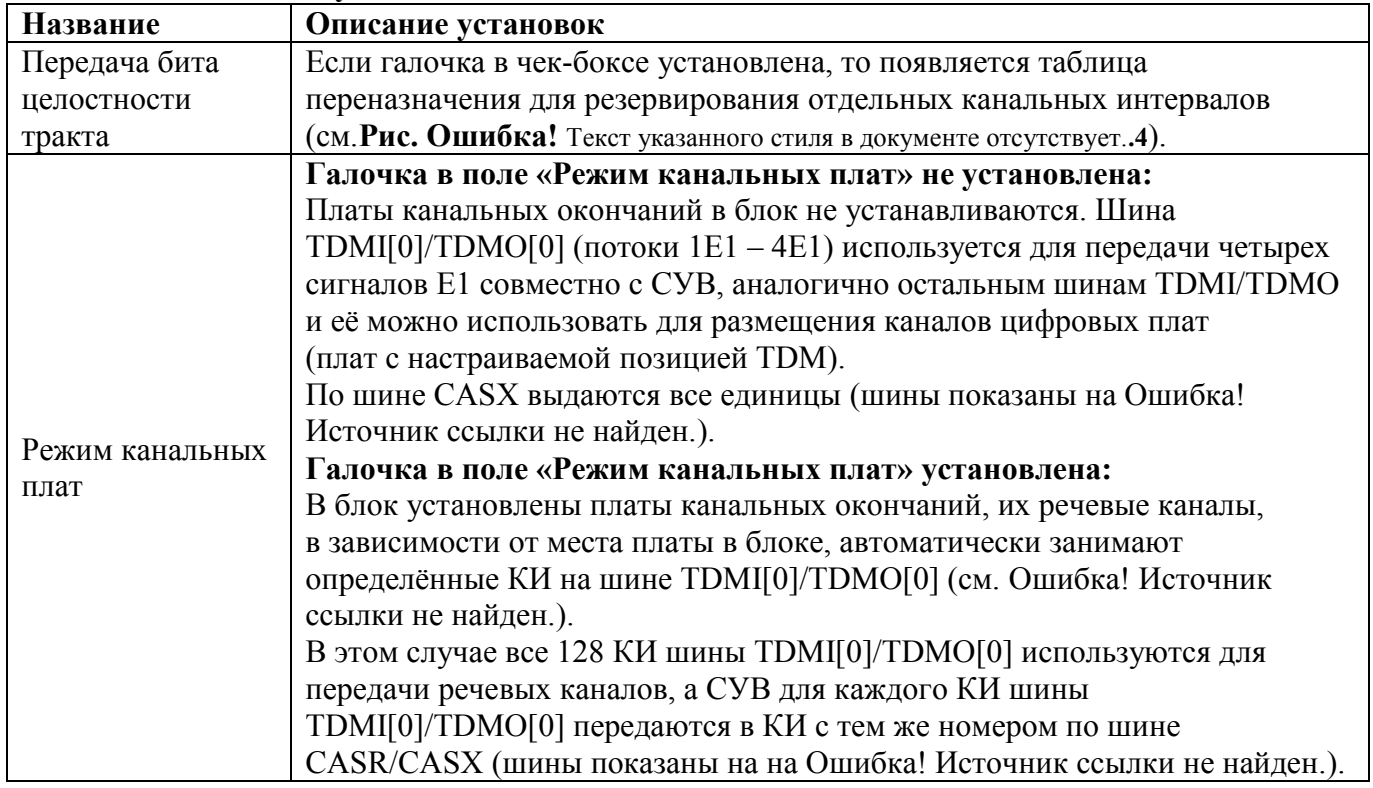

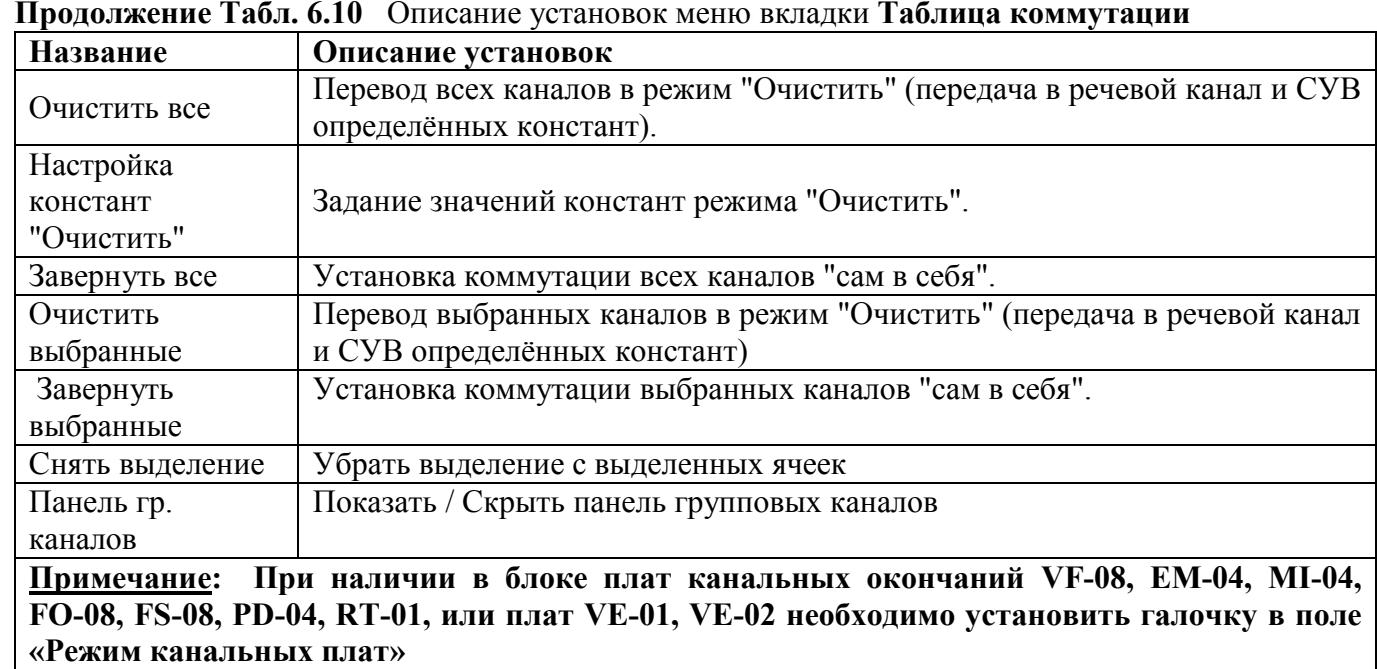

**Таблица коммутации** состоит из 32 строк по числу потоков Е1, пронумерованных как **1Е1** – **32Е1** в колонке **Поток**. Потоки Е1 передаются по шинам TDMI[7..0]/TDMO[7..0] в соответствии с **Табл. Ошибка! [Текст указанного стиля в документе отсутствует.](#page-3-0)**.2.

<span id="page-3-0"></span>**Табл.** Ошибка! Текст указанного стиля в документе отсутствует.**.2** Распределение потоков Е1 по шинам

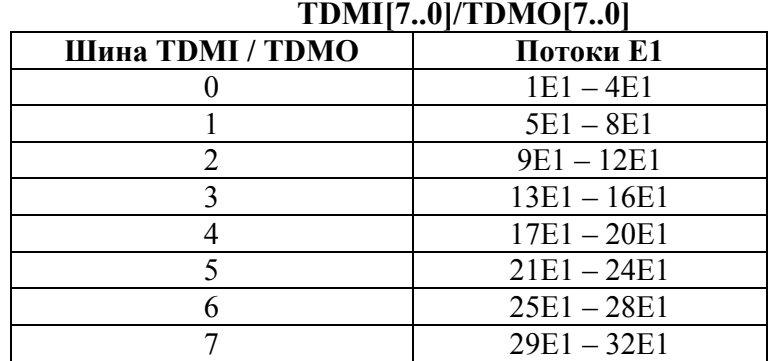

Колонка **СУВ** в **Таблице коммутации** (**Рис. Ошибка!** [Текст указанного стиля в документе](#page-0-0)  [отсутствует.](#page-0-0)**.1**) состоит из двух частей:

«Варианты структуры потока Е1» (левая часть) и «Режим передачи СУВ» (правая часть).

**Табл.** Ошибка! Текст указанного стиля в документе отсутствует.**.3** Варианты структуры потока E<sub>1</sub>

| Значение<br>$\bf{C}$ <i>yB</i> | Структура потока Е1                                                                                                    |
|--------------------------------|----------------------------------------------------------------------------------------------------|
| <b>КИ16</b>                    | КИ16 данного E1 используется для передачи СУВ в соответствие с ITU-T<br>Rec. G.704, как показано в Ошибка! Источник ссылки не найден |
| КИ1                            | КИ1 каждого E1 используется для передачи СУВ, как показано в Ошибка! Источник<br>ссылки не найден                                    |
| Выкл.                          | СУВ не транслируется, все КИ потока могут быть использованы для передачи<br>каналов 64 кбит/с.                                       |

**Табл.** Ошибка! Текст указанного стиля в документе отсутствует.**.4** Режим передачи СУВ

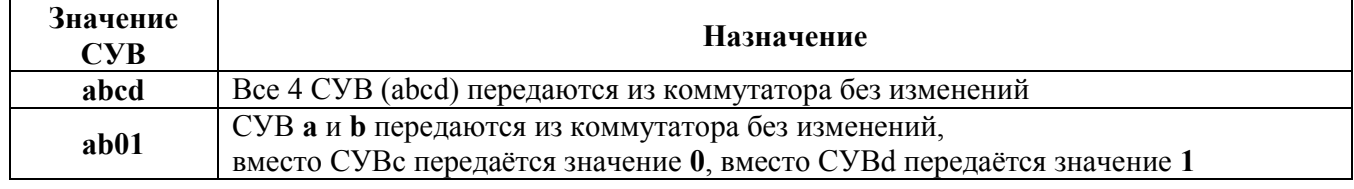